Scritto da Cristina Bruno Giovedì 11 Aprile 2013 09:07 -

# **DOC, HTML o MHT?**

Con un word processor evoluto possiamo facilmente creare un **ipertesto** di base. Basta selezionare la parola che vogliamo associare ad un altro documento e quindi usare il comando **Inserisci/collegamento ipertestuale** in **Microsoft Word**  oppure **Inserisci/Collegamento** in **Open Office**

Nella scheda indichiamo il documento di destinazione e diamo Ok.

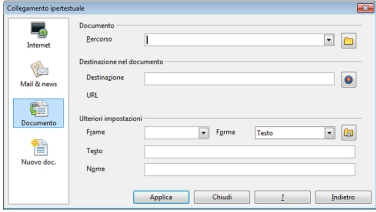

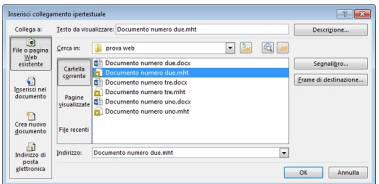

A questo punto la nostra parola apparirà sottolineata e usando **CTRL e il tasto sinistro del mouse** apriamo il link. Se

manteniamo il formato documento nativo ogni volta che clicchiamo un link apparirà una nuova finestra e la navigazione rischia di diventare confusa con un mucchio di finestre aperte. La soluzione allora è passare tutto in formato Web ovvero di trasformare i nostri file dal formato **DOC** 

a

.

#### **Creare un semplice ipertesto: Microsoft Word e Open Office a confronto**

Scritto da Cristina Bruno Giovedì 11 Aprile 2013 09:07 -

#### **HTML**

o

## **MHT**

. I documenti diventeranno così delle vere e proprie pagine Web apribili con il nostro browser abituale e navigabili. Potremo anche aggiungere una scritta Home per collegarla alla pagina iniziale così da riprendere correttamente il filo della navigazione senza dover premere la freccia indietro nel browser. Come salvare le nostre pagine nel formato giusto? Semplice. In Word usiamo il comando

### **Salva con nome**

e nella lista dei formati scegliamo quello adatto e ugualmente procediamo in Open Office.

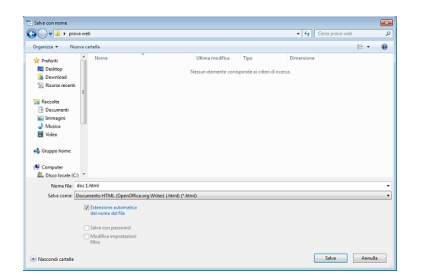

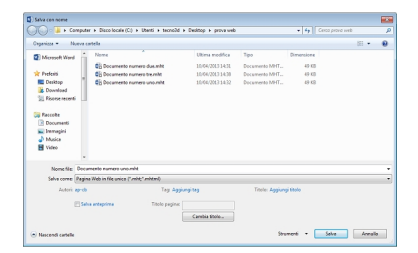

I collegamenti ipertestuali ovviamente, dopo aver creato le pagine Web, vanno aggiornati puntando alle pagine HTML o MHT e non ai vecchi file DOC.